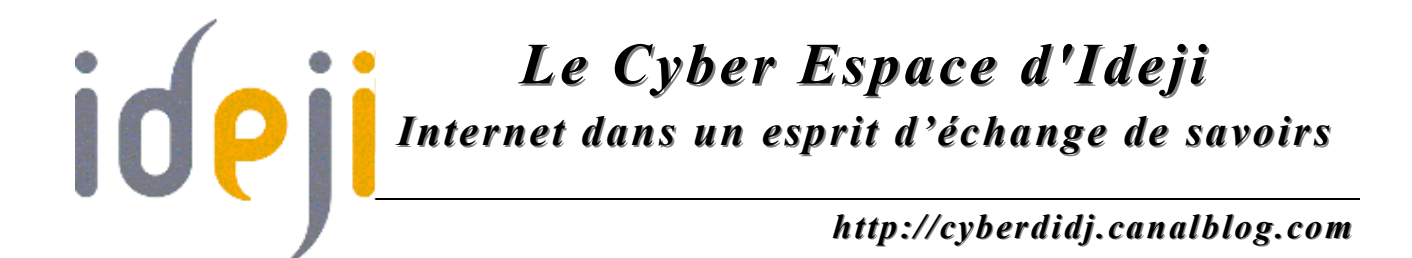

# *L a m e s s a g e r i e é l e c t ro n i q u e* Créer et gérer un carnet d'adresses

## **1. Qu'est-ce que c'est ?**

Un carnet d'adresses électronique est une petite base de données intégrée à un compte de messagerie (ex. : sarah@mason.com), permettant de stocker les adresses de ses correspondants. Cette opération évite d'avoir à saisir à chaque nouveau message l'adresse complète des destinataires.

Que vous utilisiez un webmail (par ex. : Gmail, Hotmail, Yahoo! Mail, etc.) ou un client de messagerie (par ex. : Outlook, Thunderbird, etc.), vous aurez donc la possibilité de gérer les coordonnées de toutes les personnes avec lesquelles vous êtes en contact.

### **2. Fonctionnement**

• **http://www.arobase.org/ecole/carnet.htm**

#### **a. Créer son premier contact**

Pour créer son premier contact, il suffira de cliquer sur la mention « **Contacts** » (ou « Carnet d'adresses », ou « Adresses »…) et de cliquer sur « **Nouveau contact** » (ou « Ajouter » ou « Nouvelle fiche »…). Un formulaire apparaît, qu'il vous faudra compléter et sauvegarder.

Vous pourrez ainsi ajouter autant de contacts que vous avez d'adresses de destinataires.

*Page 1 Octobre 2006*

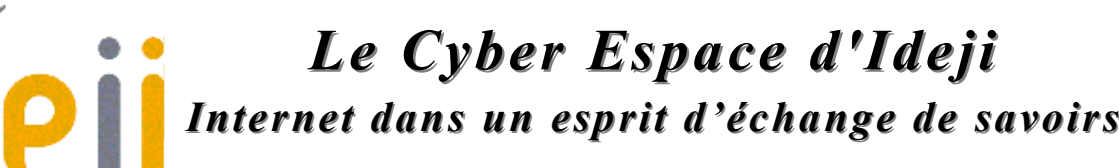

*http://cyberdidj.canalblog.com*

#### **b. Créer une liste de contacts**

Lorsque votre liste de contacts grandira, vous désirerez peut-être les rassembler par catégorie. Par exemple, faire un groupe avec les membres de la famille, un autre avec les amis… ; ceci afin d'envoyer des messages à tout le groupe sans avoir à saisir l'adresse électronique de chacun de ses membres.

Pour créer une nouvelle liste, il vous faudra cliquer sur « **Contacts** » (ou « Carnet d'adresses », ou « Adresses »…), ensuite sur « **Nouvelle** liste » et éditer le nom de la liste, puis ajouter les contacts que vous désirerez voir appartenir à cette liste.

## **3. Remarque importante**

Un carnet d'adresses complété sur un webmail offre l'avantage d'être aisément « transportable » d'un ordinateur à l'autre. En effet, lorsque vous avez un compte sur Yahoo ! ou Hotmail par exemple, vous pouvez consulter votre carnet d'adresses aussi bien dans un cyberespace qu'à votre domicile (si vous possédez un ordinateur). De plus, étant donné qu'il dépend de votre compte de messagerie, il vous est entièrement personnel et protégé par votre login et votre mot de passe (celui de votre compte de messagerie).

Pour les clients de messagerie tels que Outlook ou Thunderbird par exemple, le carnet d'adresses personnel n'est pas « transportable » d'un ordinateur à un autre. Il n'est consultable que sur l'ordinateur où il a été configuré.

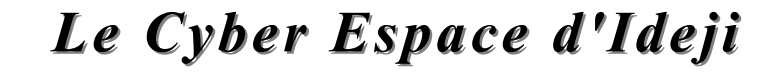

*Internet dans un esprit d'échange de savoirs*

*http://cyberdidj.canalblog.com*

#### **EXERCICES La messagerie électronique – Carnet d'adresses**

- 1. Rendez-vous sur **http://www.yahoo.fr**
- 2. Si vous êtes déjà inscrit, introduisez le nom de votre compte et votre mot de passe.
- 3. Insérez dans votre carnet d'adresses quatre contacts (les adresses de 4 personnes du groupe).
- 4. Envoyez un message à vos deux premiers contacts à l'aide du carnet d'adresses.
- 5. Créez une liste d'adresses que vous nommez « amis ».
- 6. Insérez dans cette liste deux nouveaux contacts.
- 7. Supprimez le premier contact que vous avez encodé.
- 8. Modifiez l'adresse du second.
- 9. Fermez votre session, changez d'ordinateur, introduisez votre compte et votre mot de passe, et ouvrez votre carnet d'adresses.
- 10. Transférez le message de bienvenue de Yahoo! à toutes les personnes qui sont reprises sur la liste « amis ».